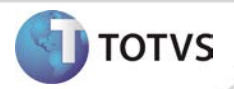

# **Aleta de Identificação do Paciente**

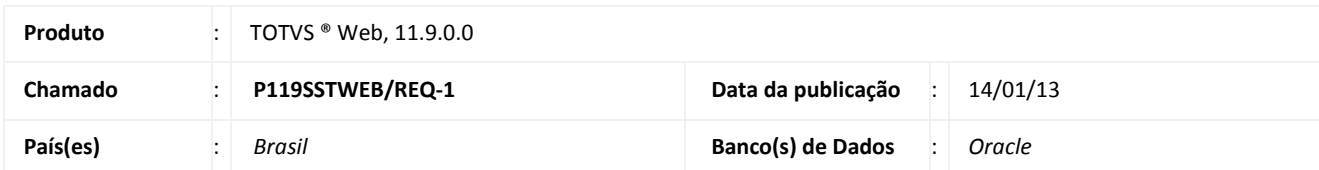

# Importante

Esta melhoria depende de execução da atualização do sistema para a versão conforme descrita neste documento, de acordo com os **Procedimentos para Implementação.**

Implementada a visualização da Aleta de Identificação do paciente no módulo WEB. Essa funcionalidade oferece aos usuários do sistema a possibilidade de verificar todas as informaçãs de cadastro referente ao paciente, advindas do Desktop.

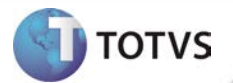

#### **PROCEDIMENTOS PARA IMPLEMENTAÇÃO**

## Importante

Antes de executar a atualização é recomendável realizar o backup do banco de dados bem como dos arquivos do Sistema(executáveis, dlls e arquivos de configuração):

Realizar a atualização antes no ambiente de homologação e, posterior a devida validação, no ambiente de produção.

#### **Instruções (para o produto Saúde e Segurança do Trabalho).**

- a) Execute o script que segue anexo, na base de dados de *homologação* do Personal Med. **OBS:** o script gera um log em C:\, sendo assim, solicitamos que após a atualização, o log seja encaminhado para análise.
- b) Faça o download dos aplicativos e dll's que constam nos links em anexo e descompacte-os no diretório do Personal Med. **OBS:** os aplicativos e dll's devem ser atualizados no servidor de aplicação.

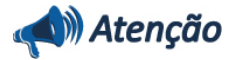

Recomendamos que o chamado relacionado a esse boletim seja encerrado após a homologação.

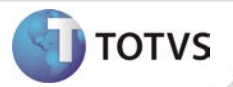

# **ATUALIZAÇÕES DO UPDATE/COMPATIBILIZADOR**

1. Criação ou Alteração de **Arquivos.**

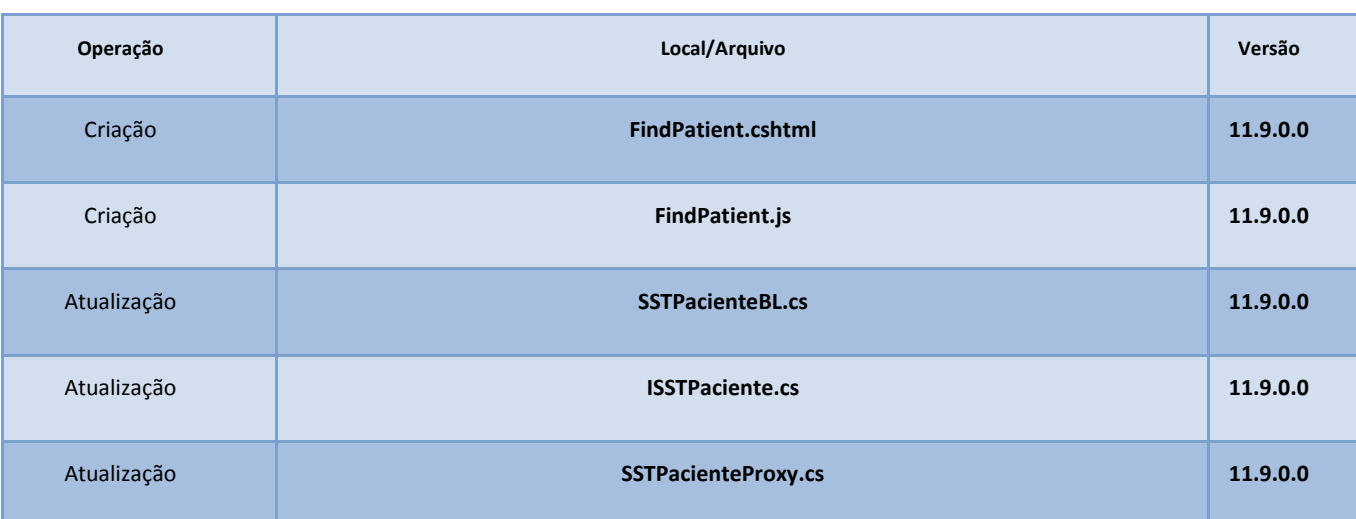

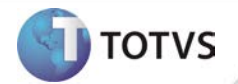

### **PROCEDIMENTOS PARA CONFIGURAÇÃO**

Não se aplica.

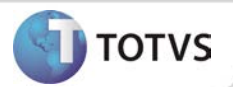

### **PROCEDIMENTOS PARA UTILIZAÇÃO**

- 1. **Pré Requisito:** Para que a funcionalidade desenvolvida seja visualizada no módulo Web é necessário primeiramente que o usuário realize a inclusão dos dados referentes ao paciente no sistema Desktop.
- 2. Após realização do cadastro do paciente, acesso o módulo **WEB**, em **Paciete/Dados de Identificação,** será possível visualizar todas as informações de identificação pessoal.

### **INFORMAÇÕES TÉCNICAS**

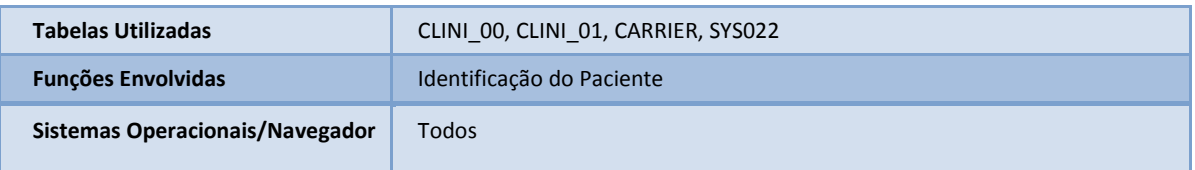